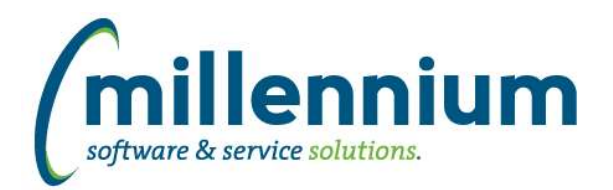

# *FASTPCARD*

## **Case: 48406 Require at least one approval before submitting to central**

Added configuration setting #799 "Require at least one approval before submitting to Purchasing? (Y/N)" to control whether card holders can submit directly to Purchasing/central approval or whether they need to submit to their supervisors first.

## **Case: 48588 Additional approval options**

Added the ability to specify direct approvers for specific accounts on the Account Administration setup screen.

Created configuration setting #798 "Approval structure (DEPT, DIRECT, BOTH)" to control whether the search filter for Approvers on the Approval screen looks at the Department Hierarchy, at the Account Administration direct approvers, or both.

#### **Case: 48829 Remove popup window when exporting Account Administration Status PDF report**

When generating the Account Administration Status report on the Account Administration screen, the PDF file result will now be generated without using a popup window. When you click the button your browser will either download or open the file directly (depending on which browser and user preferences) so you won't need to close an empty popup dialog after it downloads.

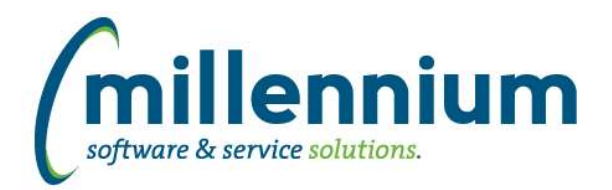

# *Global Changes That Affect All Applications*

#### **Case: 47233 Unique Records checkbox becomes disabled**

Fixed a bug on the Advanced Options tab where the "Display only unique records" checkbox would not become re-enabled after removing/no longer using Group Functions.

# **Case: 48516 Add Tooltip on Search Box Multi Filter Compare Options**

Added a tooltip to the SearchBox Multi filter with some helpful usage tips:

- Click the magnifying glass icon to search.
- If you know a specific value, you can type it in without searching.
- Entering a comma separated list of values will split automatically into individual values.
- Enter a : to set a range, for example A:Z.
- Enter a % for a wildcard, for example A% (starts with) or %Z (ends with) or %A% (contains).

## **Case: 48797 Query comments**

Fixed a bug when saving a query in the Query Builder and specifying comments: if more than 100 characters of comments were entered an error would appear stating that the max length is 4000 characters. You can now properly add comments longer than 100 characters up to a maximum of 4000 characters.